#### 59| Стручни рад *Professional paper* doi 10.7251/STP1813769R ISSN 2566-4484

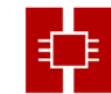

## **ОБРАЧУН КОЛИЧИНЕ ИСКОПАНИХ МАСА РУДЕ НА ОСНОВУ ФОТОГРАМЕТРИЈСКИХ СНИМАКА**

Miodrag Regodić, *miodrag.regodic@aggf.unibl.org;* University of Banja Luka, Faculty of Architecture, Civil Engineering and Geodesy Dragan Macanović, *dragan.macanovic@aggf.unibl.org,* University of Banja Luka, Faculty of Architecture, Civil Engineering and Geodesy Mladen Đurić, *djomla.dj@gmail.com*, University of Banja Luka, Faculty of Architecture, Civil Engineering and Geodesy Nemanja Abadžić, *nemanja\_abadzic@hotmail.com,* University of Banja Luka, Faculty of Architecture, Civil Engineering and Geodesy

## *Резиме:*

У оквиру рудника "Угљевик" ради и геодетска служба. Поред свих задатака (експропријације, контроле геометрије постојећих инжењерских објеката, праћење рада клизишта итд.) примарни задатак геодетске службе је обрачунавање запремине ископаних маса, на површинском копу у току одређеног временског периода. У раном периоду експлоатације примјењивале су се класичне геодетске методе премјера, а протеклих двадесетак година за рачунање количина ископаних масе користили су се подаци добијени ГПС премјером. У раду је приказан обрачун количине ископаних маса у програмском пакету Global Mapper на основу обрађених фотограметријских снимака добијених беспилотном летјелицом.

*Кључне ријечи: беспилотна летјелица, снимак, Global Mapper, ископане масе*

## **PHOTOGRAMMETRIC SURVEY OF OPEN PIT MINE**

#### *Abstract:*

There is a geodetic department in Ugljevik Coal Mine. In addition to all tasks (expropriation, geometry control of existing engineering objects, monitoring of landslides, etc.), the primary task of the geodetic service is to calculate the volume of the excavated masses on a surface mine during a certain period of time. In the early period of exploitation, classical geodetic methods of survey were applied, and for the past twenty years, the data obtained by the GPS survey were used to calculate the amount of excavated mass. The paper presents the calculation of the amount of mass in the Global Mapper software package based on the processed photogrammetric images made by the unmaned aerial vehicle.

*Keywords: unmaned aerial vehicle, image, Global Mapper, excavated mass*

#### **1. УВОД**

Фотограметрија и даљинска детекција су научне области чији принципи и поступци омогућавају добијање поузданих информација о Земљи, њеним карактеристикама и физичким процесима, као и свим промјенама које се дешавају на њеној површини и унутрашњости. Овакве информације добијају се на основу снимака који настају уз помоћ различитих врста сензора, снимањем без непосредног контакта са објектом и даљим мјерењима, анализама и прорачунима. Термин UAV фотограметрија (UAV - Unmanned aerial vehicle) описује фотограметријску мјерну платформу којом се управља даљински, полуаутомаски или аутоматски без присуства пилота у летјелици. Платформа садржи фотограметријске мјерне системе, укључујући видео, термалне или ифрацрвене камере, ваздушни LiDAR систем или неку од комбинација ових мјерних система. Овакви UAV системи омогућавају регистровање и праћење положаја и оријентацију коришћених сензора у неком од локалних или глобалних координатних сиситема. Стога, UAV фотограметрија се може дефинисати као нови метод прикупљања података у фотограметрији. Ова област отвара нове могућности за прикупљање података, комбинујући ваздушну и терестричку фотограметрију, омогућава праћење података у реалном времену и јефтине алтернативе класичним фотограметријским методама.

## **2. СНИМАЊЕ РУДНИЧКОГ ПОВРШИНСКОГ КОПА "БОГУТОВО СЕЛО"**

На подручју Угљевика руда угља се експлоатише још од осамнаестог вијека. Први организовани вид експлоатације угља почео је 1899. године са доласком Аустроугарске на власт у Босни и Херцеговини. У двадесетом вијеку рудна експлоатација наставља да се развија под управом различитих власти које су се смјењивале након и у току ратова. Након Другог свјетског рата долази до убрзаног развоја и модернизације пословања рудиника.

Најважнији послови геодетске службе, у оквиру рудника "Угљевик", су експропријација земљишта, контрола геометрије постојећих инжењерских објеката, праћење рада клизишта, као и обрачунавање количине ископаних маса на површинском копу у току одређеног временског периода. Количина ископаних маса се израчунава на основу обрађених фотограметријских снимака, добијених снимањем из беспилотних летјелица, за разлику од досадашњих начина, класичне геодетске методе премјера и рачунање количина ископаних масе, користили су се подаци добијени ГПС премјером.

Од 2016. године геодетска служба рудника "Угљевик", за снимање површинског копа "Богутово Село", користи беспилотни аерофотограметријски систем (БАС) eBee.

Беспилотни аерофотограметријски систем eBee је класичан вишенамјенски систем. Одликује га једноставност, ефикасност и задовољавајућа тачност крајњих података. Једноставност овог система се манифестује у више сегмената: једноставна употреба, прилагодљив софтвер и једноставност и компактност саме летјелице.

Систем eBee се састоји из више компонената, које заједно чине овај систем високо функционалним:

- Беспилотна летјелица eBee,
- Радио веза за надзор и управљање,
- Софтвер за планирање лета eMotion,
- Софтвер за накнадну обраду података PostFlight Terra 3D,
- Остали прибор.

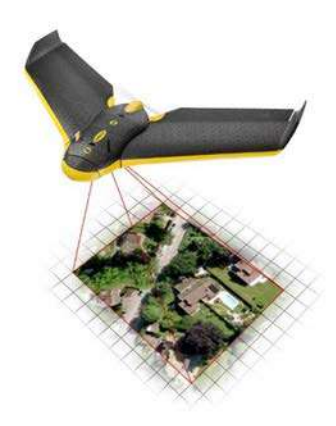

*Слика 1. Летјелица eEbee система у налету изнад насељеног мјеста [8]*

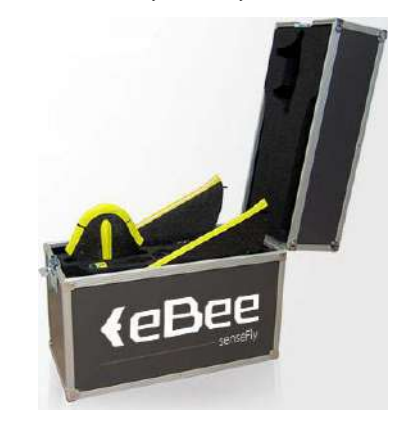

*Слика 2. Транспортни кофер беспилотне летјелице [8]*

Беспилотна летјелица овог система је израђена од веома лаких материјала. Основа структура тијела летјелице је изграђена од карбонских влакана, док је само тијело израђено од полипропиленске пјене. Одликује је аеродинамичан облик који омогућава веома добре карактеристике при летењу. Ова летјелица припада групи MAV/Mini UAV система. Као и све беспилотне летјелице из овог система и ову одликују мале димензије. Дужина крила је 96 cm, док је њихова површина 0,25m². Маса ове беспилотне летјелице се креће од 0,42 kg до 0,71 kg у зависности од масе камере коју носи и капацитета батерије. Вријеме које ова летјелица може да проведе у ваздуху је у директој вези са капацитетом и карактеристикама батерије која се налази унутар летјелице. Номинална издржљивост је између 45 и 50 минута активног летења при максималној брзини вјетра од 12 m/s.

Да би испунила свој примарни задатак летјелица мора да посједује низ инструмената помоћу којих се контролишу одређени параметри и врши прикупљање података током лета. На Слици 3. су приказани дијелови летјелице eBee система.

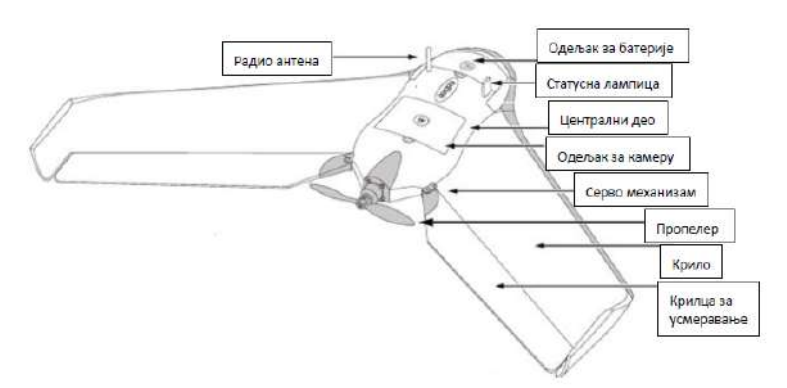

*Слика 3. Дијелови летјелице eBee система [8]*

Са доње стране летјелице уграђен је сензор који током цијелог периода летења мјери висину лета, која се затим приказује на рачунару у контролној станици. Такође, у том дијелу се налази отвор за објектив камере.

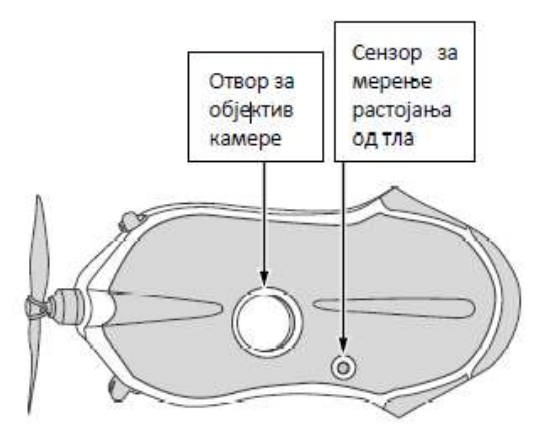

*Слика 4. Позиција сензора за мјерење висине и отвора објектива камере [8]*

## **3. ПРЕТХОДНО ПЛАНИРАЊЕ ЛЕТA**

Системе попут овог одликује једноставност у раду, која се обезбјећује примјеном намјенских софтвера и темељном припремом. Цијели ток прикупљања података састоји се из три цјелине којима се заокружује процес припреме, прикупљања података и њихове накнадне обраде. Општи поступак рада подразумијева сљедеће активности:

• припрема за рад у канцеларији,

- прикупљање података на терену и
- накнадна канцеларијска обрада података.

Под припремом за рад подразумијева се софтверско планирање радова које треба реализовати на терену. Конкретно, за овај задатак потребно је детаљно израдити сљедеће планове:

- план лета и
- план распореда оријентационих тачака.

Планирање је поступак који је неопходан прије изласка на терен. Обавља се у специјализованом намјенском софтверу под именом eMotion. Овај софтверски пакет има вишеструку намјену и неопходно га је инсталирати на преносиви рачунар. Користи се за:

- планирање лета,
- праћење параметара лета у реалном времену и
- контролу и исправку плана лета.

Планирање лета је процес који подразумијева претходно одређивање области изнад које требају да се начине снимци, дефинисање параметара лета (резолуција, подужни и попречни преклоп између сусједних снимака, процјењена јачина вјетра, максимална дужина лета, итд.), избор мјеста полијетања и слијетања летјелице, преглед изведених параметара лета (висина лета, трајање лета, број летова) (Слика 5).

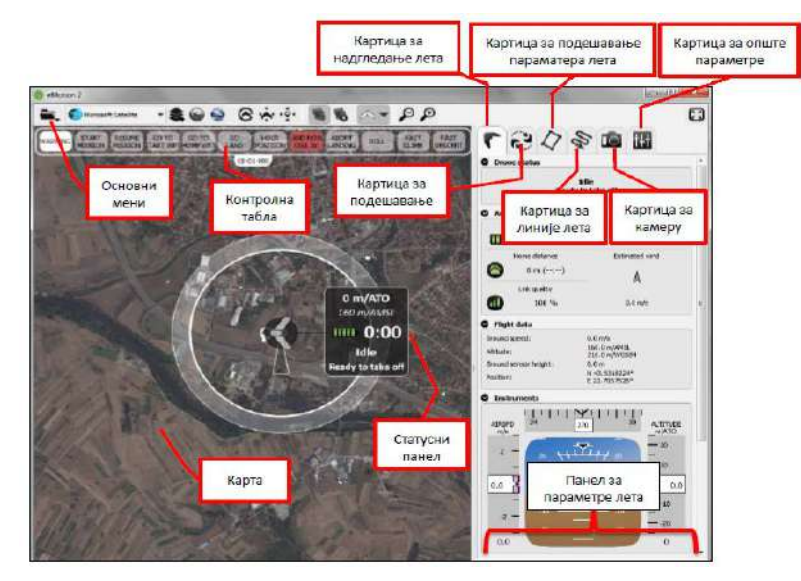

*Слика 5. Изглед основног прозора програмског пакета eMotion*

#### **3.1. Дефинисање параметара лета**

Код дефинисања параметара лета неопходно је задати вриједност за резолуцију снимања и величину подужног и попречног преклопа снимака. За реализацију снимања површинког копа задата вриједност за резолуцију снимања је 4 cm/px, док је задата величина подужног преклопа снимака 75%, а величина попречног преклопа снимака је 60%.

Због специфичности окружења површинског копа, приликом дефинисања параметара лета, неопходно је узети у обзир и одређене карактеристике терена, као и атмосферске услове који владају у оваквом окружењу. Уопштено, треба водити рачуна о конфигурацији терена, типу земљишта, врсти терена (шумски појасеви, области под водом, урбана подручја, пољопривредна земљишта, површински копови), метеоролошким условима (облачност, јачина вјетра, температура), као и захтјеваној тачности излазних података.

Када се врши снимање терена са осјетним промјенама висинске разлике, као што је површински коп "Богутово Село", неопходно је укључити опцију Use elevation data to set absolute waypoint altitudes (коришћење дигиталног модела терена) која је саставни дио планирања лета.

За добијање што бољих резултата авио снимања препоручује се да снимање буде у дану са повољним метеоролошким условима (сунчано вријеме, без јаког вјетра). Метеоролошки услови се не могу тачно предвидјети прије самог изласка на терен, али се могу узети у обзир неке приближне или очекиване вриједности за правац и јачину вјетра.

#### **4. ПРИКУПЉАЊЕ ПОДАТАКА НА ТЕРЕНУ**

Након детаљног планирања сваког сегмента теренског снимања у програмским пакетима неопходно је на терену извршити низ радњи, а које укључују:

- стабилизацију и сигнализацију оријентационих тачака,
- одређивање координата оријентационих тачака,
- избор мјеста полијетања и слијетања директно на терену,
- монтажу опреме и преглед плана лета,
- лансирање летјелице,
- контролу и праћење лета,
- слијетање летјелице и
- пренос података.

За потребе сталне контроле над летјелицом у току налета на рачунару (који је саставни дио теренске опреме), мора бити инсталиран програлмски пакет eMotion. На површинском копу "Богутово Село" геодетска служба рудника "Угљевик" већ посједује развијену мрежу геодетских тачака, коју употребљава као мрежу оријентационих тачака и за евентуалне потребе премјера дијела рудничког копа.

Пошто није планирано снимање цијелог површинског копа, него само дијела површинског копа на којем jе у том периоду вршен ископ, одабрано је пет оријентационих тачака равномјерно распоређених на подручју снимања и њихове координате су одређене употребом ГПС пријемника.

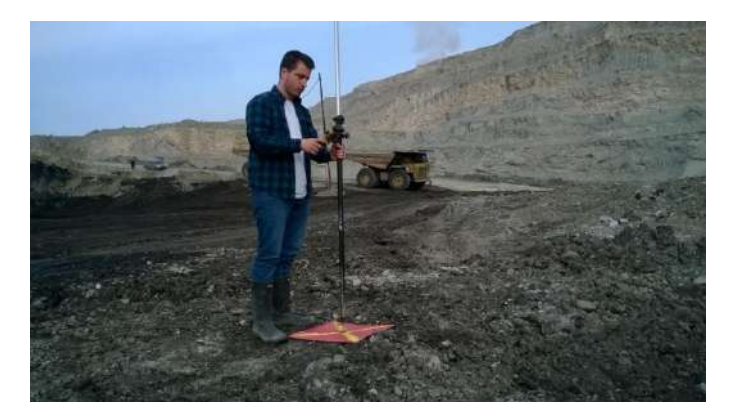

*Слика 6. Одређивање координата оријентационих тачака ГПС методом*

Након лансирања уз помоћ радио везе у програмском пакету eMotion могу се пратити сви параметри током лета. Статусни екран летјелице приказује важне информације о тренутном стању (тренутна висина лета, стање батерије, тренутна операција летјелице, упозорења). Подаци о висини лета изражени су на сљедећи начин:

- m/ATO висина изнад мјеста полијетања.
- m/AMSL висина изнад средњег нивоа мора.

Картица за надгледање лета симулира поглед из кокпита са бројним подацима о тренутној мисији, као што је то приказано на слици 7.

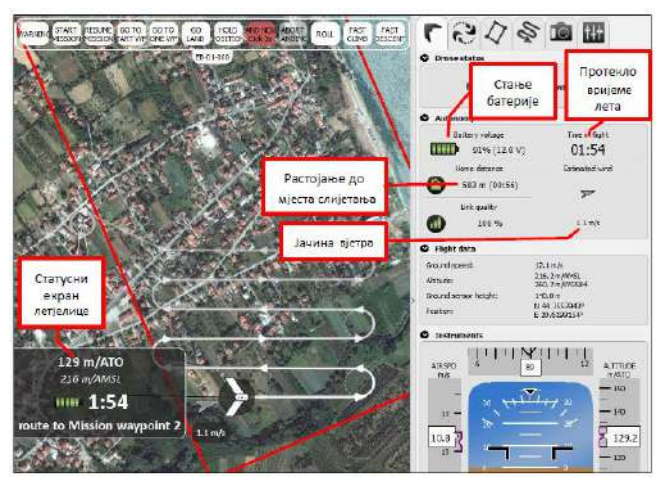

*Слика 7. Приказ статусног екрана током лета*

Опис функција командног менија:

- WARNING ако се у току лета појави неко упозорење назив ове функције мијења се у "ACK WARNING" (упозорење се прихвата),
- START MISSION летјелица стартује мисију од почетка,
- RESUME MISSION летјелица наставља мисију од мјеста прекида,
- GO TO START WPT летјелица одлази на полазно мјесто, кружи и чека сљедећу команду,
- GO TO HOME WPT летјелица одлази на мјесто повратка, кружи и чека сљедећу команду,
- GO LAND летјелица одлази на мјесто повратка и започиње процедуру слијетања,
- HOLD POSITION летјелица започиње кружно летење око тренутне позиције и чека сљедећу команду,
- LAND NOW Click  $3x$  летјелица истог тренутка на тренутној позицији започиње циркуларно слијетање,
- ABORT LANDING летјелица обуставља слијетање, пење се на безбједну висину и кружи док не добије сљедећу команду,
- ROLL летјелица извршава лупинг и затим наставља мисију,
- FAST CLIMB летјелица се оштро пење 40 *m* , a затим се спушта на претходну висину и
- **FAST DECENT** летјелица нагло понире негде око 15-30  $m$ , за затим се враћа на претходну висину.
- По завршеној мисији беспилотна летјелица одлази у рејон слијетања, кружи око мјеста слијетања, одлази на руту за слијетање и спушта се на дефинисано мјесто.

#### **4.1. Пренос података**

Посљедњи корак теренских активности је пренос података са беспилотне летјелице на персонални рачунар. Од података снимања преносе се снимци и путања лета. Снимци се биљеже на меморијској картици камере, а путање лета се записују у интерној меморији беспилотне летјелице. Када лет садржи велики број снимака или се снимање обавља из више летова, препоручује се ослобађање меморије са картице камере након преноса података. Након овог корака прелази се на процес завршне обраде података и рачунање потребних параметара.

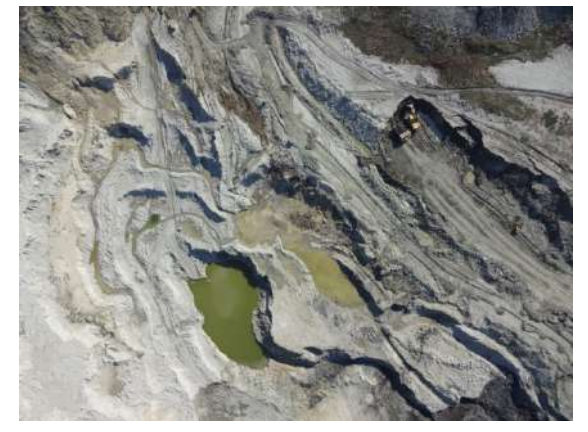

*Слика 8. Необрађен снимак, добијен из беспилотне летјелице*

#### **4.2. Процес накнадне обраде података**

Методологија рада у току накнадне обраде података подразумијева неколико корака који се реализују према сљедећем редослиједу:

• припрема података за унос,

776

- унос података,
- унос координата оријентационих тачака (опционо),
- иницијална обрада,
- преглед извјештаја иницијалне обраде,
- геореференцирање пројекта (опционо),
- подешавање параметара обраде,
- избор изведених резултата обраде (опционо),
- генерисање директних резултата обраде и
- преглед и анализа резултата обраде.

# **5. ОБРАЧУН ИСКОПАНИХ МАСА У GLOBAL MAPPER**

Global Mapper је софтверски пакет географског информационог система чијим развојем тренутно управља компанија Blue Marble Geographics. Global Mapper је оперативан на рачунарима са Microsoft Windows оперативним системом. Он подржава векторске и растерске врсте податка и пружа преглед, конверзију и друге опште ГИС функције.

Поред многих програмских пакета који омогућавају обрачунавање ископаних маса, на површинском копу "Богутово Село" Global Mapper се показао као задовољавајуће рјешење.

За обрачун маса ископаних у фебруару неопходно је процесирати податке прикупљене на почетку фебруара и на почетку мјесеца марта. Односно, било је неопходно извршити снимање површинског копа у том периоду, извршити обраду података, израдити дигиталне моделе терена и извршити рачунање количине ископаних маса у програмском пакету Global Mapper.

За рачунање количине ископаних маса неопходно је учитати поменуте снимке у Global Mapper (Open Your Own Data Files), слике 9. и 10.

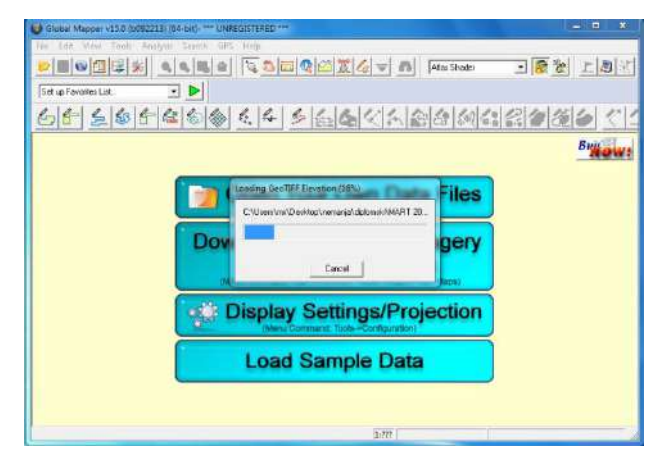

*Слика 9. Учитавање снимка у програмски пакет Global Mapper*

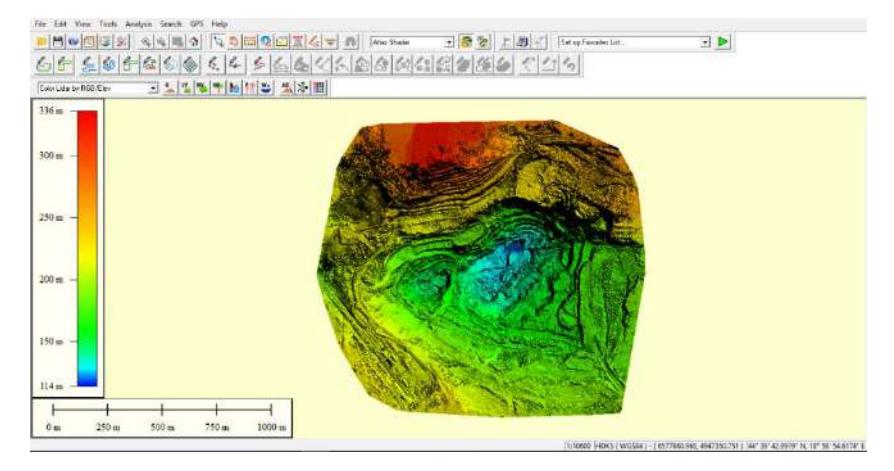

*Слика 10. Учитани ДМТ површинског копа*

Након учитавања ДМТ потребно је исцртати границе подручја за који се врши рачунање количине ископаних маса, јер се никада не врше ископавања на цијелом подручју површинског копа. На одабраном подручју, помоћу опције Measure Tool, исцртава се граница полигона од интереса. Формирање полигона се завршава избором опције Close Polygon And Stop Measuring, слика 11.

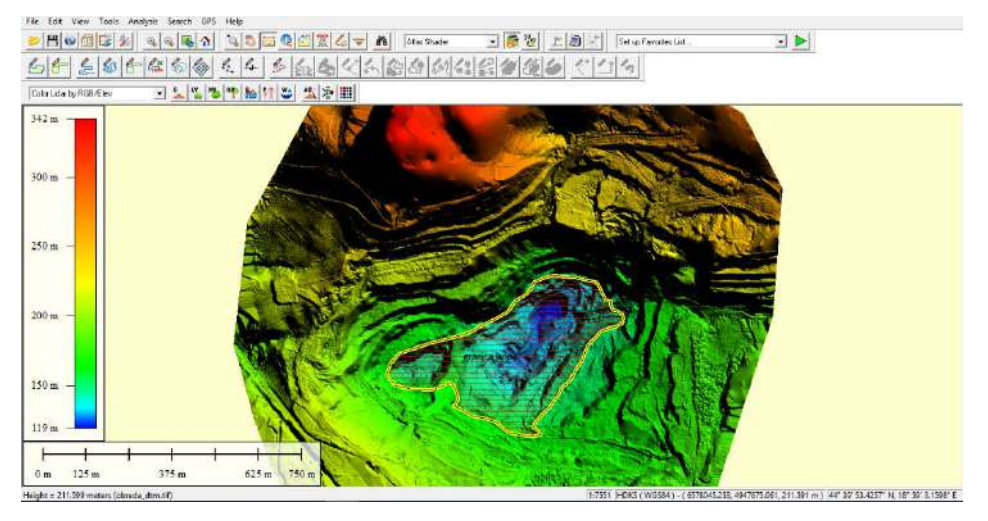

*Слика 11. Изглед одабраног полигона на дијелу површинског копа*

Меморисање обиљеженог полигона се врши избором опције Save Measurement. Приликом одабира те опције бира се и облик за чување обиљеженог полигона, који може бити типа линије или полигона. Одабрани полигон се чува као полигон, уз додјељивљње одговарајућег имена.

За упоређивање ова два означена полигона непходан је прелазак на други ДМТ, избором опције Select у менију Edit, слика 12.

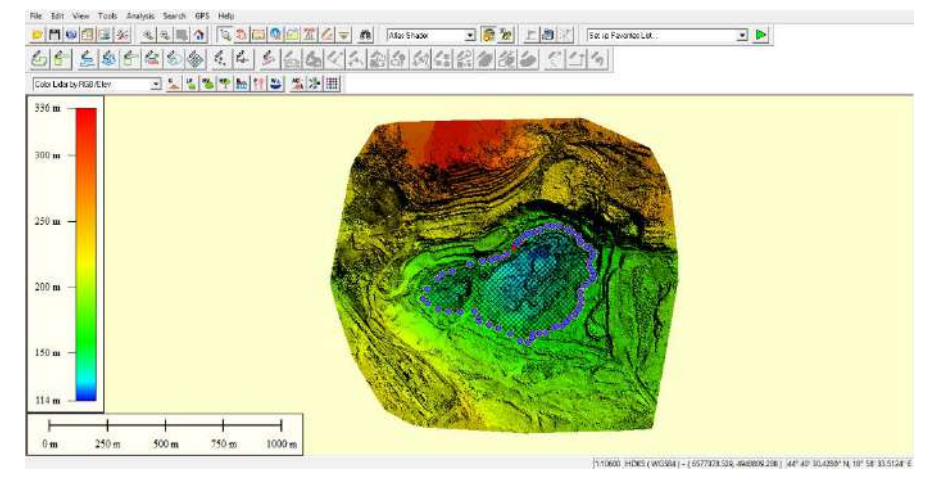

*Слика 12. Приказ селектованог полигона површинског копа*

Тиме је полигон селектован и неопходно је копирати га у истом менију. Након тога се прелази на други ДМТ фајл у Global Mapper и врши поклапање са селектованим полигоном првог ДМТ, чиме су преклопљена два ДМТ. Након меморисања модела врши се избор мјеста за чување оба модела. Преклапање модела се врши у дијелу програма - Load Workspace. Затим се врши избор другог снимка, као и преклапање са првим. Преласком у дио програма – Analysis потребно је изабрати функцију Combine Terrain Layers, након чога се врши подешавање резолуције и одређивање распореда снимака. У картици Export Bounds бира се функција Crop Selected Area Features, у оквиру које се завршава поступак преклапања два ДМТ површинског копа. Када се одабрани полигон прикаже у тамно плавој боји, као на слици 13, поступак преклапања два ДМТ је завршен исправно.

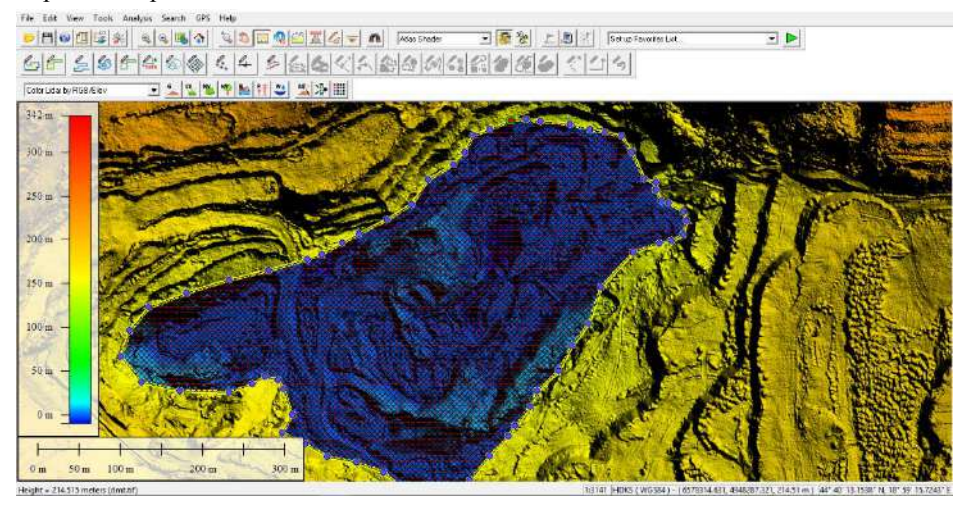

*Слика 13. Полигон спреман за вршење прорачуна*

Реализацијом ових функција завршава се преклапање снимака, што омогућава рачунање потребне запремине, која се спроводи у оквиру оперције 779

Analysis/Measure Volume Between Surfaces. Резултат спроведеног поступка дат је у извјештају о израчунатој количини ископаних маса на означеном полигону, слика 14.

|              |             | <feature name=""> <feature type=""> TOTAL_VOLUME</feature></feature> | CUT VOLUME            | CUT_AREA FILL_VOLUME                             | FILL AREA |              | <enclosed area=""> <length perimeter=""> ENCLOSED_AREA</length></enclosed> | PERIMETER |
|--------------|-------------|----------------------------------------------------------------------|-----------------------|--------------------------------------------------|-----------|--------------|----------------------------------------------------------------------------|-----------|
| granica kopa | Measurement | 272373.7 cubic meters                                                | 200758.8 cubic meters | 0.0689 sq km 71614 923 cubic meters 0.0055 sq km |           | 0.1544 sq.km | 1.867 km 0.1544 sq.km                                                      | 1.867 km  |
|              |             |                                                                      |                       |                                                  |           |              |                                                                            |           |

*Слика 14. Извјештај о количини откопаних маса на означеном полигону* 

На основу извјештаја може се закључити да је у фебруару 2017. године на подручју површинског копа "Богутово Село" ископано 200 758,800 m<sup>3</sup> површинског слоја на 0,069 km² површине копа. Такође, у истом периоду насуто је 71 614,923 m³ земље на подручје од 0,086 km² већ затворених дијелова површинског копа.

### **6. ЗАКЉУЧАК**

Примјена беспилотних летјелица у геодезији још увијек је релативно нова. У последњих десет година дошло је до напретка у области фотограметријских снимања. Поред тога, постоје велике могућности примјене у геодезији, као и у осталим областима науке, привреде и свакодневног живота.

Основна предност примјене ове технологије је добијање крајњих резултата у врло кратком временском периоду. Самим тим, до изражаја долази и економичност употребе ове технологије. Уз бројне предности, беспилотне летјелице имају и мане, које су техничке природе и које се могу превазићи развојем електротехнике и рачунарства, као и развојем нових материјала и конструкције летјелица.

Примјена беспилотних летјелица у рударству, огледа се у ефикасности овог система при снимању површинских копова. С обзиром да рачунање количине ископаних маса не захтијева превелику тачност, овај систем у потпуности испуњава све задате критеријуме. Примјена ГНСС премјера за потребе истих рачунања, прије набавке овог система, изискивала је много времена, напоран теренски и канцеларијски рад. Употреба беспилотне летјелице омогућава лакшу, ефикаснију и чешћу контролу стања површинског копа и његове околине.

Поред основне намјене, надгледања површинског копа, беспилотна летјелица је нашла примјену у ревитализацији простора на којима су затворени површински копови. Тај задатак обухвата надгледање засађених шумских појасева, ревитализације водених токова и контрола развоја биљног и животињског свијета.

**7. ЛИТЕРАТУРА** 780

- [1] Колерек, М.: Беспилотне летјелице за потребе фотограметрије, Геодетски факултет Унивезитета у Загребу, Загреб, 2010.
- [2] Sauerbiera, M., Eisenbeissb, H.: UAV-s for the documentation od archeological excavations, Institute of Geodesy and Photogrammetry, ETH Zurich, Zurich, 2010.
- [3] Говорчанин, M., Ковачић, Ф., Жижић, И.: Беспилотне летјелице SenseFly Swinglet CAM, Геодетски факултет Унивезитета у Загребу, Загреб, 2012.
- [4] Quigley, M., Goodrich, M., A., Griffiths, S, Eldredge, A., Beard, R., W.: Target Acquisition, Localization, and Surveillance using a Fixed-Wing Mini-UAV and Gimbaled Camera, Brigham Young University, Provo, 2005.
- [5] Жилић, А.: Примјена беспилотних летјелица у геодезији на примјеру аерофотограметријског система Sensefly EBee, стручни рад, Сарајево, 2015.
- [6] Doitsidis, L., Valavanis, K.P., Tsourveloudis, N., Kontitsis, M.: A Framework for Fuzzy Logic Based UAV Navigation and Control, Proceedings of the IEEE, International Conference on Robotics & Automatation, New Orleans, 2004.
- [7] Langelaan, J., Rock, S.: Navigation of Small UAVs Operating in Forests, Guidance, Navigation and Control Conference, 2004.
- [8] Упутство за аерофотограметријски систем eBee, Parrot Company, 2015.